# **Usability Testing Transcript**

**www.improvementscatalog.com**

Brooke Sacks and Kathleen Zarske Usability Specialists October 1, 2007

### **Table of Contents**

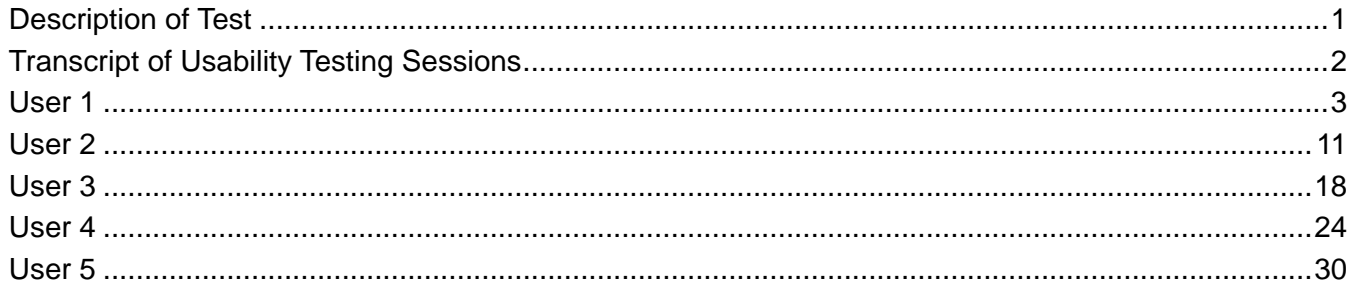

## <span id="page-2-0"></span>**Description of Test**

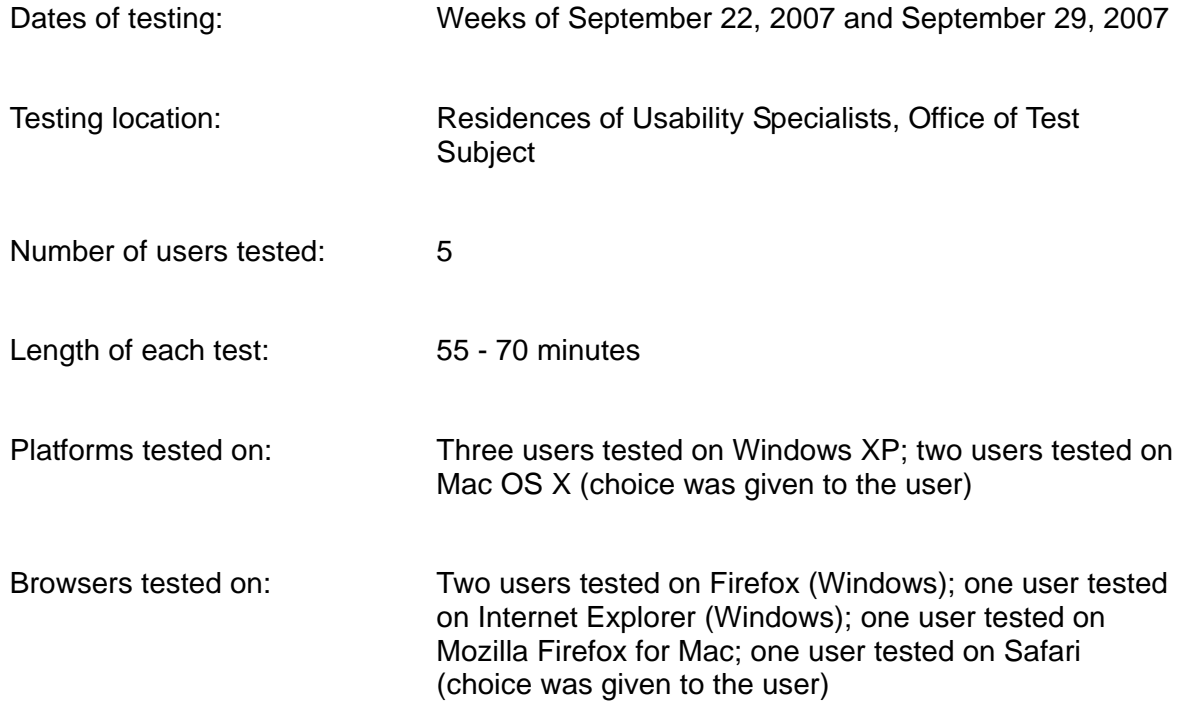

## <span id="page-3-0"></span>**Transcript of Usability Testing Sessions**

**Note:** This transcript is intended to provide an accurate portrayal of the sequence of events during the user testing. However, not every movement of the mouse was documented and the quotations, while believed accurate, may not include all connectors and filler phrases (e.g., "you know", "well", "uh", "I mean").

#### **Transcription Key:**

- F: Facilitator
- TS: Test Subject<br>"
- " Quotation
- Name of page, link or heading
- [ ] Summary of events that do not require elaboration (e.g. reading a task)
- ( ) Clarifying notes where the meaning of the text is unclear

## <span id="page-4-0"></span>**User 1**

#### **Task 1: The catalog has many interesting products and you know you will be purchasing from the site soon. Register to receive information about sales and special offers via email.**

- 1. F: [reads task aloud]
- 2. TS: "I'm looking over the main navigation bar."
- 3. Clicks on 'My Account' quick link at top right hand side of page
- 4. Scrolls down page
- 5. TS: "Join mailing list, type in info...OK."
- 6. F: [supplies email address]
- 7. Enters email address
- 8. Clicks 'Submit'
- 9. TS: "I thought that was pretty easy to do."
- 10. TS: [fills out response sheet]

#### **Task 2: The email you received had a notice about membership specials on the website but the email was accidentally deleted. Find a way to get special pricing and discounts on your purchases.**

- 1. F: [return to home]
- 2. Clicks 'Improvements Logo' image
- 3. F: [reads task aloud]
- 4. Reads main navigation aloud
- 5. TS: "Club Specials."
- 6. Clicks 'Club Specials'
- 7. TS: "Couple ways to get specials, problem solvers, exclusives, what's new."
- 8. Scrolls down page
- 9. Clicks 'Join Buyer's Club'
- 10. TS: "Oh yes, I can get discounts on purchases by joining this club."
- 11. Scrolls down page reading benefits of club membership
- 12. TS: [fills out response sheet]

#### **Task 3: A friend's birthday is coming up and she wants a shoe rack. Find a shoe rack under \$30.00.**

- 1. F: [return to home]
- 2. Clicks 'Improvements Logo' image
- 3. F: [reads task aloud]
- 4. TS: "I'll try Catalog Quick Shop."
- 5. Clicks 'Catalog Quick Shop'
- 6. TS: "I'm wrong."
- 7. Enters keyword 'shoe rack' into search field
- 8. Clicks 'Search' button
- 9. TS: "Search brought up some stuff."
- 10. Clicks 'Price' under 'Refine Results By' on left hand side of screen
- 11. Clicks '\$25 to \$39.99' link under 'Refine Results By: Price'
- 12. TS: "Some results were also under 0-25 (five items) and there were seven items under 25-39, I chose the category that had more items. Found couple choices under \$30.00."
- 13. TS: [fills out response sheet]

#### **Task 4: You prefer shopping via catalog versus the web and would like to sign up to receive the catalog. Find a way to have one mailed to you.**

- 1. F: [return to home]
- 2. Clicks 'Improvements Logo' image
- 3. F: [reads task aloud]
- 4. TS: "OK, so I am looking at their navigation bar and not seeing a whole lot... customer service might make sense."
- 5. Scrolls down page
- 6. Reads aloud several links
- 7. TS: "I am going to use keyword search instead."
- 8. Enters catalog into search field
- 9. Clicks 'Search'
- 10. Scans through search results
- 11. Clicks 'Improvements Plus Club'
- 12. TS: "That's not it."
- 13. Scrolls down page
- 14. TS: "Still not finding it... maybe it is under Customer Service."
- 15. Clicks 'Customer Service' at top right hand side of screen
- 16. Reads through categories of 'Customer Service'
- 17. TS: "Not finding anything useful...interesting."
- 18. Clicks 'Catalog Quick Shop'
- 19. TS: "Doesn't have it, that's stupid."
- 20. Clicks 'Continue' button on Catalog Quick Shop screen
- 21. Receives error message "Item Number(s) is a required field".
- 22. Clicks 'My Account'
- 23. TS: "I'll check this out even though it doesn't make sense."
- 24. Reads through 'My Account' page thoroughly
- 25. TS: "Now nothing makes sense."
- 26. Clicks 'Exclusives' on the Global Navigation bar
- 27. Reads over page
- 28. TS: "I'll look through the utility links at the bottom of the page."
- 29. Clicks 'Retail Store' on bottom gray area of page
- 30. TS: "Not sure I will find it here, usually I would give up by this point honestly."
- 31. Clicks 'Shipping Information" from the 'Customer Service' drop-down menu

Usability Testing: improvementscatalog.com 5

32. TS: "OK, I give up."

33. TS: [fills out response sheet]

#### **Task 5: All summer the wasps have been swarming your porch. Does the site have anything to help you combat the wasps?**

- 1. F: [return to home]
- 2. Clicks 'Improvements Logo' image
- 3. F: [reads task aloud]
- 4. TS: "OK, so I'm looking at the navigation bar...pest control."
- 5. Clicks 'Pest Control' in Global Navigation bar
- 6. TS: "Several options... repellents, traps, insecticides."
- 7. Clicks 'Insecticides' in the sub-navigation
- 8. TS: "Several items here but I am unsure any are for wasps."
- 9. Reviews products listed
- 10. Clicks 'Soap' from Product Listing within 'Insecticides' category
- 11. TS: "I don't see wasps listed, I'll try search instead."
- 12. Enters keyword 'wasps' into search field
- 13. Clicks 'Submit' button
- 14. TS: "Should have done that first, they have a good search engine, here are four products for wasps."
- 15. TS: [fills out response sheet]

#### **Task 6: A gift certificate would be a perfect present for your sister. Find if you can order a gift certificate on the website.**

- 1. F: [return to home]
- 2. Clicks 'Improvements Logo' image
- 3. F: [reads task aloud]
- 4. TS: "OK, I look to the navigation bar and I am thinking of two choices gifts or straight to search box and type in gift card."
- 5. Enters keyword 'gift card' into search field
- 6. Clicks 'Submit' button
- 7. TS: "Comes up with five items, one is gift card."
- 8. Clicks 'Gift Certificate' product image from search results
- 9. TS: [fills out response sheet]

#### **Task 7: You are looking ahead to Christmas and would like to purchase some storage pieces now so that they are ready when you need them after Christmas.**

- 1. F: [return to home]
- 2. Clicks 'Improvements Logo' image
- 3. F: [reads task aloud]
- 4. Reads navigation aloud
- 5. TS: "Storage spaces... I don't know if that's it."
- 6. Clicks 'Storage Spaces' on the Global Navigation bar
- 7. TS: "Now I have to decide indoor or outdoor, I guess I want indoor."
- 8. Clicks 'Indoor Storage' in the sub-navigation
- 9. Reads through Global Navigation and Sub-Navigation
- 10. Reads task again
- 11. Clicks 'Gift Wrap" in the sub-navigation
- 12. Enters keyword 'Christmas' into search field
- 13. Clicks 'Search' button
- 14. TS: "Holiday Storage."
- 15. Clicks 'Holiday Storage'
- 16. TS: "Lots of items to choose."
- 17. TS: [fills out response sheet]

#### **Task 8: Your kitchen drawer is overflowing with batteries you need to keep on hand and you would like to find some better way to store all of them.**

- 1. F: [return to home]
- 2. Clicks 'Improvements Logo' image
- 3. F: [reads task aloud]
- 4. TS: "I know exactly where to go, right to Quick Search."
- 5. Enters keyword 'battery' into search field
- 6. Clicks 'Submit' button
- 7. Reviews search results
- 8. TS: "I see a battery case."
- 9. Clicks 'Battery Case With Tester' from products listed
- 10. TS: "I picked this one because it has a tester in it as well."
- 11. TS: [fills out response sheet]

#### **Task 9: You have received your catalog and found several items you are interested in purchasing. Find the items on the site and order at least 2 of them.**

- 1. F: [return to home]
- 2. Clicks 'Improvements Logo' image
- 3. F: [reads task aloud]
- 4. F: [supplies product code #287034 on Task Response Sheet]
- 5. TS: "Earlier i was here at Catalog Quick Shop."
- 6. Clicks 'Catalog Quick Shop' from Global Navigation
- 7. Enters product code '287034' into Product Item Number(s) field
- 8. Clicks 'Back Seat Protector' from Search Results
- 9. Clicks 'Add to Basket' button
- 10. Receives error message "We're sorry, but there appears to be an error with the page you are currently trying to access.. Please click here to continue".
- 11. Clicks 'Continue Link' on Error Page
- 12. Browser returns to homepage imrovementscatalog.com
- 13. TS: "Now is that product in my basket?"
- 14. Clicks 'Shopping Basket' from Global Navigation
- 15. Receives error message "We're sorry, but there appears to be an error with the page

you are currently trying to access... Please click here to continue".

- 16. Clicks 'Continue Link' on Error Page
- 17. Browser returns to homepage improvementscatalog.com
- 18. TS: "Maybe the shopping basket doesn't work due to browser?"
- 19. FS: "Let's try another product code."
- 20. FS: [supplies product code #321644]
- 21. Enters product code '321644' into Product Item Number(s) field
- 22. Clicks '2-in1 Pet Grooming Tool' from Search Results
- 23. Clicks 'Add to Basket' button
- 24. Receives error message "We're sorry, but there appears to be an error with the page you are currently trying to access.. Please click here to continue".
- 25. TS: "I am going to see if a random product will be allowed into the shopping cart."
- 26. Randomly chooses product from Homepage
- 27. Clicks for detail on product
- 28. Clicks 'Add to Basket' button
- 29. Receives error message "We're sorry, but there appears to be an error with the page you are currently trying to access.. Please click here to continue".
- 30. TS: "Nope, doesn't work for me I can't purchase from these people. Must be due to incompatibility with my Mac. I might try Safari to see if it works with that"
- 31. Closes Mozilla Firefox for Macintosh Browser
- 32. Opens Safari version 2.0.4 Browser
- 33. Enters improvementscatalog.com into address bar on browser
- 34. Presses 'Enter' key
- 35. Clicks 'Quick Catalog Shop'
- 36. Enters '321644, 287034' into Product Item Number(s) field
- 37. Clicks 'Add to Basket' button
- 38. TS: "It works in Safari. I would probably only do that if I really really wanted the item the site had."
- 39. TS: [fills out response sheet]

#### **Task 10: Now that you've found the product, you will need to check out. However, you need to know how much shipping will cost.**

- 1. F: [return to home]
- 2. Clicks 'Improvements Logo' image
- 3. F: [reads task aloud]
- 4. TS: "OK, I have the products in my cart."
- 5. Scrolls down page
- 6. TS: "Not seeing anything about shipping."
- 7. Clicks 'Checkout' button
- 8. TS: "Checkout asks me to either choose new customer or log in."
- 9. Clicks 'Continue' button on 'New Customer' half of screen (right side)
- 10. F: [supplies customer information]
- 11. Enters customer information into fields on form
- 12. Reviews information on screen
- 13. Clicks 'Continue' button on bottom right portion of screen
- 14. Receives error message "Non-valid phone number"
- 15. TS: "Mistyped something but it told me what I did wrong."
- 16. Corrects phone number formatting
- 17. Clicks 'Continue' button on bottom right portion of screen
- 18. TS: "Now says shipping costs can pick between, standard, fast, etc. Displays price."
- 19. TS: [fills out response sheet]

#### **Task 11: It's been over a week since you purchased your item and it hasn't arrived. Find where on the site to track an order.**

- 1. F: [return to home]
- 2. Clicks 'Improvements Logo' image
- 3. F: [reads task aloud]
- 4. TS: "Oh, I look at the navigation bar and it says order tracking."
- 5. Clicks 'Order Tracking' from Global Navigation
- 6. TS: "I can fill in all information here to find stuff about my order."
- 7. TS: [fills out response sheet]

#### **Task 12: You've purchased an item and decided it's not what you were looking for. However, you threw away the return instructions that were packed with the item. How do you return and item?**

- 1. F: [return to home]
- 2. Clicks 'Improvements Logo' image
- 3. F: [reads task aloud]
- 4. TS: "Looking at navigation bar because I've had good luck there. I'm going to look through the rest of the page. I am going to search the page for returns."
- 5. Scans the page for proper link
- 6. TS: "Not seeing anything that says returns."
- 7. Uses Browser Search Page Function (ctrl + f) keyword 'Return'
- 8. Scans the page for results
- 9. Finds return highlighted in 'Return Policy' link in gray area bottom of page
- 10. Clicks 'Return Policy'
- 11. TS: "Displays customer service: return policy, gives overview of days to return but doesn't specifically say how to return an item. I would probably call the 800 number to get detailed information on how to send it back (what address).
- 12. TS: [fills out response sheet]

#### **Public Website: Overall Ratings**

(all ratings on a scale of 1-7; 1 is the positive end of the spectrum while 7 is the negative end of the spectrum)

Easy to use: 3 Responsive: 1 Interesting: 2 Efficient: 3 Well-organized: 1 Good labels: 2 Direct: 4 Attractive: 2 Easy to read: 3 Focused: 2 Useful: 1 Valuable information: 1

Comprehensive: 3 Good Instructions: 2

*What do you consider the most valuable aspect of the website?* The quick search tool.

*What is the biggest problem with the site?* Browser incompatibility in shopping cart.

*Additional comments about the website:* None

### <span id="page-12-0"></span>**User 2**

#### **Task 1: The catalog has many interesting products and you know you will be purchasing from the site soon. Register to receive information about sales and special offers via email.**

- 1. F: [reads task aloud]
- 2. TS: "I'd set up an account."
- 3. Clicks 'My Account' from Global Navigation
- 4. F: [supplies customer information]
- 5. Enters customer information into fields on form
- 6. Clicks 'Continue' button on bottom right hand portion of screen
- 7. TS: "Oh, I could have signed up for email through this other box too."
- 8. Enters email again into email field for special offers bottom left hand portion of screen
- 9. Clicks 'Submit' button next to email field
- 10. TS: [fills out response sheet]

#### **Task 2: The email you received had a notice about membership specials on the website but the email was accidentally deleted. Find a way to get special pricing and discounts on your purchases.**

- 1. F: [return to home]
- 2. Clicks 'Improvements Logo' image
- 3. F: [reads task aloud]
- 4. Reads main navigation aloud
- 5. Clicks 'Exclusives' from Global Navigation
- 6. Clicks 'Club Specials' from sub-navigation
- 7. Scrolls down page
- 8. Clicks 'Next Page' at bottom of screen
- 9. Clicks 'Fiber-Optic Dragon' from product area
- 10. Clicks 'Add to Basket' button
- 11. TS: "I choose this item because it was on sale."
- 12. Sees 'Recent Markdowns' ad at bottom of 'Shopping Basket' page
- 13. TS: "Was that on the homepage?"
- 14. Clicks 'Improvements Logo' image
- 15. Clicks 'Shopping Basket' button from Global Navigation
- 16. Clicks 'Recent Markdowns' ad at the bottom of 'Shopping Basket' page
- 17. Page displays products on sale
- 18. TS: "I guess I completed the task?"
- 19. TS: [fills out response sheet]

#### **Task 3: A friend's birthday is coming up and she wants a shoe rack. Find a shoe rack under \$30.00.**

1. F: [return to home]

- 2. Clicks 'Improvements Logo' image
- 3. F: [reads task aloud]
- 4. Enters keyword 'shoe rack' into search field
- 5. Clicks 'Search'
- 6. Chooses 'Sort by: Price Ascending' from drop down menu
- 7. Clicks 'Sort'
- 8. TS: "Sort does not work, doesn't change order."
- 9. Clicks 'Standing Shoe Rack' from products listed (\$27.99)
- 10. TS: "Is that a browser compatibility problem? Why doesn't sort change the items listed?"
- 11. TS: [fills out response sheet]

#### **Task 4: You prefer shopping via catalog versus the web and would like to sign up to receive the catalog. Find a way to have one mailed to you.**

- 1. F: [return to home]
- 2. Clicks 'Improvements Logo' image
- 3. F: [reads task aloud]
- 4. TS: "I'm going to catalog quick shop."
- 5. Clicks 'Catalog Quick Shop' from Global Navigation
- 6. TS: "Oh, that's not where I want to be."
- 7. Scans page
- 8. Clicks 'Customer Service' from Global Navigation
- 9. Hovers over each menu item within 'Customer Service'
- 10. TS: "I'm not seeing it."
- 11. Clicks 'Retail Store' from gray area at bottom of page
- 12. TS: "Nope, it's not there. Maybe my account..."
- 13. Clicks 'My Account' from Global Navigation
- 14. TS: "Nah, not there either."
- 15. Enters keyword 'Catalog' into search field
- 16. Clicks 'Search'
- 17. TS: "I find some items but not a way to have a catalog mailed."
- 18. Clicks 'Improvements Logo' image
- 19. Scrolls down page
- 20. TS: "I am looking through the utility links."
- 21. Scrolls down page
- 22. TS: "I don't see it down there either. I'm looking for... maybe it's under... shopping basket?"
- 23. Clicks 'Shopping Basket' from Global Navigation
- 24. TS: "Catalog, there it is."
- 25. TS: [fills out response sheet]

#### **Task 5: All summer the wasps have been swarming your porch. Does the site have**

#### **anything to help you combat the wasps?**

- 1. F: [return to home]
- 2. Clicks 'Improvements Logo' image
- 3. F: [reads task aloud]
- 4. Reads main navigation aloud
- 5. Clicks 'Pest Control' from Global Navigation
- 6. Clicks 'Pest Repellents' from sub-navigation
- 7. Scans products listed
- 8. Enters keyword 'Wasps' into search field
- 9. Clicks 'Search'
- 10. TS: "Yes, they have four products."
- 11. TS: [fills out response sheet]

#### **Task 6: A gift certificate would be a perfect present for your sister. Find if you can order a gift certificate on the website.**

- 1. F: [return to home]
- 2. Clicks 'Improvements Logo' image
- 3. F: [reads task aloud]
- 4. TS: "I'm going to try catalog quick shop."
- 5. Clicks 'Catalog Quick Shop' from Global Navigation
- 6. TS: "Nope, that's not it. Let's see..."
- 7. Clicks 'Gifts' from Global Navigation
- 8. Clicks 'Gift Certificates' from sub-navigation
- 9. TS: "There it is, good spot for it."
- 10. Clicks 'Gift Certificate' item for product detail
- 11. TS: "Cool."
- 12. TS: [fills out response sheet]

#### **Task 7: You are looking ahead to Christmas and would like to purchase some storage pieces now so that they are ready when you need them after Christmas.**

- 1. F: [return to home]
- 2. Clicks 'Improvements Logo' image
- 3. F: [reads task aloud]
- 4. Clicks 'Storage Spaces' from Global Navigation
- 5. Clicks 'Indoor Storage' from sub-navigation
- 6. F: [prompts to think aloud]
- 7. TS: "Storage indoors. That must have Christmas."
- 8. Clicks 'Gift Wrap' from sub-navigation
- 9. Clicks 'Back' on browser
- 10. TS: "Not sure what Christmas storage would be under...what exactly am I looking for?"
- 11. F: "Anything Christmas storage related."
- 12. Clicks 'Bedroom & Closet Storage' from Global Navigation
- 13. Scans page
- 14. Clicks 'Next Page' at bottom of page
- 15. Clicks 'Next Page' at bottom of page
- 16. Clicks 'Basement/Attic Storage' from sub-navigation
- 17. TS: "Perhaps there is bins that would work."
- 18. Enters keyword 'bins' into search field
- 19. Clicks 'Search'
- 20. TS: "Ahh, nothing exactly right."
- 21. Clicks 'Next Page'
- 22. Clicks 'Next Page' [has no effect on page]
- 23. Clicks 'Refresh' button on browser
- 24. Enters keyword 'storage bins' into search field
- 25. Clicks 'Search'
- 26. Clicks 'Next Page' [has no effect on page]
- 27. Chooses 'Sort by: Price Ascending' from drop down menu
- 28. Clicks 'Sort' button [has no effect on page]
- 29. Clicks 'Indoor Living' from Global Navigation
- 30. Clicks 'Indoor Holiday Decor'
- 31. TS: "Doesn't really say anything about storage, maybe Christmas decor."
- 32. Clicks 'Indoor Christmas Decor' from sub-navigation
- 33. Clicks 'Next Page'
- 34. Enters keyword 'wreath bin'
- 35. Clicks 'Search'
- 36. Page displays zero results
- 37. TS: "There is a spelling error on this page."
- 38. TS: [points to &nbspDid you mean ?]
- 39. Clicks 'Bins' link from the recommendations [has no effect]
- 40. Clicks 'Wreath' link from the recommendations [has no effect]
- 41. Clicks 'Storage Spaces' from Global Navigation
- 42. Clicks 'Indoor Storage' from sub-navigation
- 43. TS: "I don't know... I give up."
- 44. TS: [fills out response sheet]

#### **Task 8: Your kitchen drawer is overflowing with batteries you need to keep on hand and you would like to find some better way to store all of them.**

- 1. F: [return to home]
- 2. Clicks 'Improvements Logo' image
- 3. F: [reads task aloud]
- 4. TS: "I remember seeing those when I was looking for Christmas storage."
- 5. Clicks 'Storage Spaces' from Global Navigation
- 6. Clicks 'Kitchen Storage' from sub-navigation
- 7. TS: "Adjust-to-Fit Drawer Organizer would work."
- 8. Clicks 'Adjust-to-Fit Drawer Organizer' from product listing
- 9. TS: "Junk drawer organizer would work, that's the one I would choose."
- 10. TS: [fills out response sheet]

#### **Task 9: You have received your catalog and found several items you are interested in purchasing. Find the items on the site and order at least 2 of them.**

- 1. F: [return to home]
- 2. Clicks 'Improvements Logo' image
- 3. F: [reads task aloud]
- 4. F: [supplies product code #287034 on Task Response Sheet]
- 5. Enters keyword '287034' into search field
- 6. Clicks 'Search'
- 7. Clicks 'Back Seat Protector' from search results
- 8. Clicks 'Add to Basket' button
- 9. Enters keyword '321644' into search field
- 10. Clicks 'Search'
- 11. Clicks '2-1in-1 Pet Grooming Tool' from search results
- 12. Clicks 'Add to Basket' button
- 13. TS: "That was easy."
- 14. TS: [fills out response sheet]

#### **Task 10: Now that you've found the product, you will need to check out. However, you need to know how much shipping will cost.**

- 1. F: [return to home]
- 2. Clicks 'Improvements Logo' image
- 3. F: [reads task aloud]
- 4. TS: "So then I would go to shopping basket again. I see the estimated shipping charges (\$11.99)."
- 5. Clicks 'Checkout' button on bottom portion of screen
- 6. F: [prompts to think aloud]
- 7. TS: "I'm thinking I should leave before I purchase something."
- 8. TS: [fills out response sheet]

#### **Task 11: It's been over a week since you purchased your item and it hasn't arrived. Find where on the site to track an order.**

- 1. F: [return to home]
- 2. Clicks 'Improvements Logo' image
- 3. F: [reads task aloud]
- 4. Clicks 'Order Tracking' from Global Navigation
- 5. TS: "I found it. That was easy."
- 6. TS: [fills out response sheet]

**Task 12: You've purchased an item and decided it's not what you were looking for. However, you threw away the return instructions that were packed with the item. How do you return and item?**

- 1. F: [return to home]
- 2. Clicks 'Improvements Logo' image
- 3. F: [reads task aloud]
- 4. TS: "I would go to customer service."
- 5. Clicks 'Customer Service' from Global Navigation
- 6. TS: "100% Guarantee, so I'm going to check that out."
- 7. Clicks '100% Guarantee' from sub-navigation
- 8. TS: "60 days return policy, after 60 days I would get gift certificate, and then I would find something else to buy with gift certificate. Does that complete the task?"
- 9. F: "Do you think you've completed the task?"
- 10. TS: "Seemed easy but is that what you were looking for?"
- 11. TS: [fills out response sheet]

#### **Public Website: Overall Ratings**

(all ratings on a scale of 1-7; 1 is the positive end of the spectrum while 7 is the negative end of the spectrum)

Easy to use: 2 Responsive: 3 Interesting: 2 Efficient: 2 Well-organized 5 Good labels: 5 Direct: 4 Attractive: 1 Easy to read: 1 Focused: 1 Useful: 1

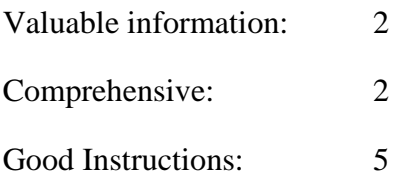

*What do you consider the most valuable aspect of the website?* Keyword search.

*What is the biggest problem with the site?* Some links like next or page didn't work, might be browser related.

*Additional comments about the website:* Looks good, few glitches.

## <span id="page-19-0"></span>**User 3**

#### **Task 1: The catalog has many interesting products and you know you will be purchasing from the site soon. Register to receive information about sales and special offers via email.**

- 1. F: [reads task aloud]
- 2. TS: "I can't easily find a register tab or button….Finally, down at the bottom….Sign up for exclusive offers."
- 3. Types in email address and clicks on 'Submit'.
- 4. Enters First and Last name.
- 5. Clicks on 'Submit'.
- 6. Reaches 'Thank you' screen.
- 7. [Fills out response form]

#### **Task 2: The email you received had a notice about membership specials on the website but the email was accidentally deleted. Find a way to get special pricing and discounts on your purchases.**

- 1. F: [Return to the Home page]
- 2. TS: Uses browser back button.
- 3. F: [reads task aloud]
- 4. TS: Looking around page…."'Club Specials', 'Join Buyers Club'….I guess that would be it."
- 5. Clicks on 'Join Buyers Club'.
- 6. TS: "OK, this is it."
- 7. [Fills out response form]

#### **Task 3: A friend's birthday is coming up and she wants a shoe rack. Find a shoe rack under \$30.00.**

- 1. F: [Return to Home page]
- 2. TS: "There is no Home button….Oh, there it is. It isn't obvious" (user found breadcrumb link to Home).
- 3. F: [reads task aloud]
- 4. TS: Looks around Home page.
- 5. Enters 'shoe rack' in search box and clicks 'Search'.
- 6. TS: "OK, there are a couple under \$30.00."
- 7. [Fills out response form]

#### **Task 4: You prefer shopping via catalog versus the web and would like to sign up to receive the catalog. Find a way to have one mailed to you.**

- 1. F: [Return to Home page]
- 2. TS: "They need a Home tab."
- 3. Uses Browser back button.
- 4. F: [reads task aloud]
- 5. TS: Looks around Home page.
- 6. TS: "I want them to send a hard copy catalog? " 'Other Ways to Shop'….you think it would be up there."
- 7. Clicks 'Customer Service'.
- 8. TS: "I have no idea….I think I would have to call customer service."
- 9. F: "Maybe if you tried clicking on one of the product categories."
- 10. TS: Clicks on 'Indoor Living'.
- 11. TS: "Oh, there it is. Boy that's not obvious."
- 12. Clicks on 'Request a Catalog' box.
- 13. TS: "Once you get to the form it looks like it is relatively easy."
- 14. [Fills out response form]

#### **Task 5: All summer the wasps have been swarming your porch. Does the site have anything to help you combat the wasps?**

- 1. F: [return to Home page]
- 2. TS: Uses browser back button.
- 3. F: [reads task aloud]
- 4. TS: "I guess pest control would be a good place to start.
- 5. Clicks 'Pest Control'.
- 6. Clicks 'Insect Repellent' on left.
- 7. Clicks 'Traps and Baits' on left.
- 8. Clicks 'Insecticides' on left.
- 9. TS: "It looks like there is only the one thing, under 'Traps & Baits', the Glass Wasp Trap, but they do have something."
- 10. [Fills out response form]

#### **Task 6: A gift certificate would be a perfect present for your sister. Find if you can order a gift certificate on the website.**

- 1. F: [return to Home page]
- 2. TS: "They need a Home button".
- 3. Uses browser back button
- 4. F: [reads task aloud]
- 5. TS: Hovers over 'Gifts'.
- 6. Enters 'gift certificate' in Search box.
- 7. Clicks 'Search'
- 8. TS: "Bingo! there it is."
- 9. F: "I notice you moved your mouse over the 'Gift' tab? Why did you use the search instead?."
- 10. TS: "I decided that since I was looking for something specific, it would be quicker to use 'Search'."

11. [Fills out response form]

#### **Task 7: You are looking ahead to Christmas and would like to purchase some storage pieces now so that they are ready when you need them after Christmas.**

- 1. F: [return to Home page]
- 2. TS: uses Browser back button.
- 3. F: [reads task aloud]
- 4. TS: Clicks 'Storage Spaces'.
- 5. TS: "Gift Wrap?" Clicks on 'Gift Wrap' on left.
- 6. TS: (Does not find any storage pieces.) "Only thing I see that fits would be 'Gift Wrap' and that isn't anything here. I would have to search."
- 7. Enters 'storage boxes' in Search box. Clicks 'Search'.
- 8. TS: "There are some. Using search is easy but there is no obvious way to find what I was looking for with the tabs."
- 9. [Fills out response form]

#### **Task 8: Your kitchen drawer is overflowing with batteries you need to keep on hand and you would like to find some better way to store all of them.**

- 1. F: [return to Home page]
- 2. TS: uses Browser back button.
- 3. F: [reads task aloud]
- 4. TS: Enters 'battery storage' in Search box. Clicks 'Search'.
- 5. TS: "Found it."
- 6. [Fills out response form]

#### **Task 9: You have received your catalog and found several items you are interested in purchasing. Order 2 of them.**

- 1. F: [return to Home page]
- 2. TS: uses Browser back button.
- 3. F: [reads task aloud]
- 4. TS: Looks around Home page.
- 5. Clicks 'Catalog Quick Shop'.
- 6. Enters product number for one product.
- 7. TS: (Thinks for a minute.) "Oh…. you may add more than one item at a time by separating the numbers with a comma" (reads instructions on page out loud).
- 8. Enters both product numbers in 'Item Number(s)' box.
- 9. Enters Source Code from catalog in 'Source Code' box.
- 10. Clicks 'Continue'.
- 11. Clicks 'Add to Basket'.
- 12. Gets error message "We're sorry, but there appears to be an error with the page you are currently trying to access..."
- 13. TS: "Please click here to continue."
- 14. Uses browser button to go back a page.
- 15. (Realizes the color choice was not entered for one of the products.)
- 16. Chooses color from drop-down menu.
- 17. Clicks 'Add to Basket'.
- 18. Receives same error message.
- 19. TS: "Well, that's frustrating!"
- 20. F: "If this is what you were on the site to purchase, what would you do now?"
- 21. TS: "Leave the site. A task that should have been easy turned out to be a real pain."
- 22. [Fills out response form]

#### **Task 10: Now that you've found the product, you will need to check out. However, you need to know how much shipping will cost.**

- 1. F: [return to Home page]
- 2. TS: uses Browser back button.
- 3. F: [reads task aloud] "Since we couldn't complete the task of finding the product by product number, enter the number in the 'Search' box and order it from the product page."
- 4. TS: Enters product number in 'Search' box, clicks 'Search', clicks on product picture, selects color and quantity for item, then clicks 'Add to Basket'.
- 5. Receives same error message as in Task 9
- 6. F: "Ok, that is a real problem. Let's just move on with the next task."
- 7. TS: [Fills out response form]

#### **Task 11: It's been over a week since you purchased your item and it hasn't arrived. Find where on the site to track an order.**

- 1. F: [return to Home page]
- 2. TS: Uses Browser back button.
- 3. F: [reads task aloud]
- 4. TS: "Customer Service?"…. Order Tracking, even better."
- 5. Clicks on 'Order Tracking'.
- 6. TS: "Ok, this is what I am looking for. It would give me information about my order."
- 7. [Fills out response form]

#### **Task 12: You've purchased an item and decided it's not what you were looking for. However, you threw away the return instructions that were packed with the item. How do you return and item?**

- 1. F: [return to Home page]
- 2. TS: uses Browser back button.
- 3. F: [reads task aloud]
- 4. TS: "Customer Service. Returns & Exchanges".
- 5. Clicks on 'Returns & Exchanges' on left side.
- 6. TS: "I have to let them know, but it is not clear….Call Customer Service, I guess." "There is nothing on the website that allows me to email….unless….is there a 'Contact Us'?...Oh, there it is."
- 7. Clicks on 'Contact Us' in bottom navigation
- 8. TS: "That is just the return policy. There are no instructions on how or where to return anything. I would have to contact Customer Service either by phone or email."
- 9. [Fills out response form]

#### **Public Website: Overall Ratings**

(all ratings on a scale of 1-7; 1 is the positive end of the spectrum while 7 is the negative end of the spectrum)

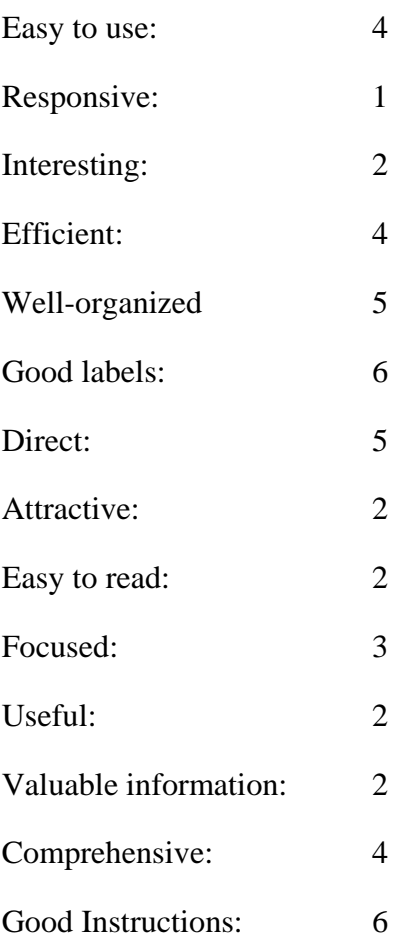

*What do you consider the most valuable aspect of the website?* Interesting, potentially useful products.

*What is the biggest problem with the site?*

Difficult navigation, unable to access 'shopping basket' page.

*Additional comments about the website:* None.

### <span id="page-25-0"></span>**User 4**

**Task 1: The catalog has many interesting products and you know you will be purchasing from the site soon. Register to receive information about sales and special offers via email.**

- 1. F: [reads task aloud]
- 2. TS: Looks over Home page.
- 3. Enters email in 'Sign up for exclusive offers:' box.
- 4. Clicks 'Sumbit'
- 5. [Reads instructions aloud]
- 6. Fills out form
- 7. Clicks 'Submit'
- 8. TS: "Ok, that's it I think. It would be easier to read if it wasn't that light gray. And they really should put it further toward the top."
- 9. [Fills out response form]

#### **Task 2: The email you received had a notice about membership specials on the website but the email was accidentally deleted. Find a way to get special pricing and discounts on your purchases.**

- 1. F: [Return to the Home page]
- 2. TS: Uses browser back button
- 3. F: [reads task aloud]
- 4. TS: "Club Specials?" (wondering about navigation link at top). "That ('Club Specials') gives me what's on sale. I guess if I went through the email this is what I would get."
- 5. Uses browser back button to return to Home page.
- 6. TS: "I don't think it would be under 'My Account'. But I don't see anyplace I could find the email that was sent. So I guess I would go under 'Club Specials' or 'Exclusives' and get the same thing. Is that ok?"
- 7. F: (User seems to be looking for the email that was sent. Decided to move on to next task.) "That's fine. Please fill out the form and we will continue with the next task."
- 8. TS: [Fills out response form]

#### **Task 3: A friend's birthday is coming up and she wants a shoe rack. Find a shoe rack under \$30.00.**

- 1. F: [Return to Home page]
- 2. TS: Clicks on logo in upper left corner.
- 3. F: [reads task aloud]
- 4. TS: "Storage Spaces. It's under there….No."
- 5. Enters 'Shoe rack' in 'Search' box
- 6. TS: "Ok, there they are. It depends on how big she wants it. Ok, this one looks good and it is under \$30."

#### 7. [Fills out response form]

**Task 4: You prefer shopping via catalog versus the web and would like to sign up to receive the catalog. Find a way to have one mailed to you.**

- 1. F: [Return to Home page]
- 2. TS: Clicks on logo
- 3. F: [reads task aloud]
- 4. TS: "Oh, there is 'Order Tracking'.
- 5. Looks around Home page.
- 6. TS: "Usually it is on the bottom. It says catalog."
- 7. Clicks 'Catalog Quick Shop'. "It's not there."
- 8. Uses 'Search' box
- 9. TS: "Found it. That was simple once I used the search. But they should have a tab or something for it. It was more difficult than I thought it would be."
- 10. [Fills out response form]

#### **Task 5: All summer the wasps have been swarming your porch. Does the site have anything to help you combat the wasps?**

- 1. F: [return to Home page]
- 2. TS: Clicks on logo
- 3. F: [reads task aloud]
- 4. TS: "Pest control."
- 5. Clicks on 'Pest Control'
- 6. TS: "Mosquito traps (referring to product pictured on 'Pest Control' page). Insecticides."
- 7. Clicks on 'Insecticides'
- 8. [Reads product names from page]
- 9. TS: "Pest repellents"
- 10. Clicks on 'Pest Repellents'
- 11. [Reads products names from page]
- 12. Enters 'wasps' in 'Search' box
- 13. TS: "Yeah, I found it." "There are 4 products here for wasps."
- 14. [Fills out response form]

#### **Task 6: A gift certificate would be a perfect present for your sister. Find if you can order a gift certificate on the website.**

- 1. F: [return to Home page]
- 2. TS: Clicks on logo
- 3. F: [reads task aloud]
- 4. TS: "Gifts".
- 5. Clicks on'Gifts'
- 6. TS: "Gifts for Him"
- 7. Clicks on 'Gifts for Him'
- 8. TS: "Found gift certificate"
- 9. Clicks on 'Gift Certificate'
- 10. TS: "You can get them for \$15 to \$200."
- 11. Clicks on picture of product
- 12. TS: "And they will send it directly to the person. Cool"
- 13. [ Fills out response form]

**Task 7: You are looking ahead to Christmas and would like to purchase some storage pieces now so that they are ready when you need them after Christmas.**

- 1. F: [return to Home page]
- 2. TS: Clicks on logo
- 3. F: [reads task aloud]
- 4. TS: Clicks on 'Storage Spaces'
- 5. Clicks on 'Gift Wrap'
- 6. TS: [Reads product names] "That holds all gift wrap and stuff. But I don't see anything for TS: Christmas stuff."
- 7. Enters 'Christmas Storage' in 'Search' box
- 8. TS: "There it is. But again, I had to type it in."
- 9. [Fills out response form]

#### **Task 8: Your kitchen drawer is overflowing with batteries you need to keep on hand and you would like to find some better way to store all of them.**

- 1. F: [return to Home page]
- 2. TS: Clicks on logo
- 3. F: [reads task aloud]
- 4. TS: "Electrical and lighting"
- 5. Clicks on 'Electrical & Lighting'
- 6. TS: "That looks cool. That's what I'm looking for." (referring to product picture on 'Electrical & Lighting' page)
- 7. F: "Can you find information about the product?"
- 8. TS: Clicks on picture
- 9. TS: "Yes. I just clicked on it (the picture) and got the information."
- 10. [Fills out response form]

#### **Task 9: You have received your catalog and found several items you are interested in purchasing. Order 2 of them.**

- 1. F: [return to Home page]
- 2. TS: Clicks on logo
- 3. F: [reads task aloud]
- 4. TS: Clicks 'Catalog Quick Shop'
- 5. [Reads instructions under 'Enter Product Item Number(s)'
- 6. Enters 1 item number into 'Enter Product Item Number(s)' box
- 7. Enters source code provided into 'Enter Catalog Source Code' box
- 8. Clicks 'Continue'
- 9. TS: "Oh, that's kind of handy. I have to select a color."
- 10. Clicks on drop-down 'Select a color' box
- 11. TS: "Oh, I definitely want brown"
- 12. Selects 'brown' from drop-down menu (the only color available)
- 13. Clicks 'Add to Basket'
- 14. Gets error message "We're sorry, but there appears to be an error with the page you are currently trying to access..." Please click here to continue."
- 15. Clicks on 'click here' and is returned to Home page
- 16. F: "Ok, I have had this problem before. Let's just move on to the next task."
- 17. TS: "Ok"
- 18. [Fills out response form]

#### **Task 10: Now that you've found the product, you will need to check out. However, you need to know how much shipping will cost.**

- 1. F: [return to Home page]
- 2. TS: Clicks on logo
- 3. F: [reads task aloud]
- 4. TS: Looks around home page
- 5. [Reads bottom navigation]
- 6. Enters 'shipping' in 'Search' box
- 7. TS: "Ok it brings me to a bunch of random products". "Maybe it is under Terms and conditions
- 8. Clicks 'Terms & Conditions'
- 9. Reaches 'Customer Service' page
- 10. Clicks on 'Customer Service' drop-down menu
- 11. Clicks on 'Shipping Information' in drop-down menu
- 12. TS: "I don't like drop-downs as much as tabs. They are harder to read".
- 13. [Fills out response form]

#### **Task 11: It's been over a week since you purchased your item and it hasn't arrived. Find where on the site to track an order.**

- 1. F: [return to Home page]
- 2. TS: Uses browser 'Back' button
- 3. F: [reads task aloud]
- 4. TS: Clicks 'Order Tracking'
- 5. TS: "This is where I would put the information about my order to find out where it is."
- 6. [Fills out response form]

#### **Task 12: You've purchased an item and decided it's not what you were looking for. However, you threw away the return instructions that were packed with the item. How do you return and item?**

- 1. F: [return to Home page]
- 2. TS: Clicks logo
- 3. F: [reads task aloud]
- 4. TS: Clicks 'Customer Service'
- 5. Clicks 'Returns & Exchanges'
- 6. [Reads text under 'Returns & Exchanges']
- 7. TS: "It was easy to find the returns and exchanges area, but it doesn't say anything about having to have your receipts to return something. And it doesn't say where to send your return. Is there any way to contact them…"
- 8. Clicks 'Contact Us'
- 9. TS: "I guess I would have to email or call them."
- 10. [Fills out response form]

#### **Public Website: Overall Ratings**

(all ratings on a scale of 1-7; 1 is the positive end of the spectrum while 7 is the negative end of the spectrum)

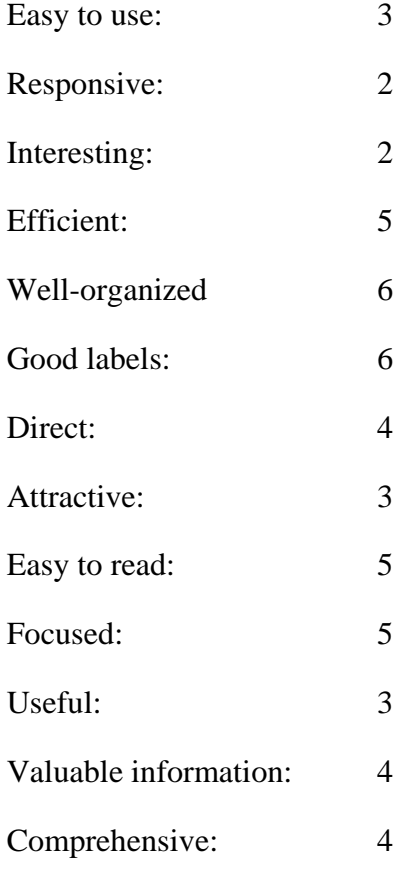

Good Instructions: 5

*What do you consider the most valuable aspect of the website?* Many different products for customers to shop.

#### *What is the biggest problem with the site?*

Not always clear and sometimes incomplete information on site. Needs more work under return policy.

*Additional comments about the website:*

They need to have a 'Shopping Basket' that works

### <span id="page-31-0"></span>**User 5**

#### **Task 1: The catalog has many interesting products and you know you will be purchasing from the site soon. Register to receive information about sales and special offers via email.**

- 1. F: [reads task aloud]
- 2. TS: "I'm going to My Account."
- 3. [Reads information under Customer Registration]
- 4. Clicks 'Register'.
- 5. TS: "Ok, there is the box to have emails sent."
- 6. [Fills out response form]

#### **Task 2: The email you received had a notice about membership specials on the website but the email was accidentally deleted. Find a way to get special pricing and discounts on your purchases.**

- 1. F: [Return to the Home page]
- 2. TS: Clicks browser back button.
- 3. F: [reads task aloud]
- 4. TS: "I'll go to Customer service."
- 5. Clicks on 'Customer Service'
- 6. Selects 'Contact Us'
- 7. TS: "I would email the customer service person.'
- 8. Fills out response form]

#### **Task 3: A friend's birthday is coming up and she wants a shoe rack. Find a shoe rack under \$30.00.**

- 1. F: [Return to Home page]
- 2. Uses browser back button
- 3. F: [reads task aloud]
- 4. TS: "I am going to Indoor living."
- 5. Clicks on 'Indoor Living'
- 6. TS: "I am going to try Beds and Bedrooms first"
- 7. Clicks on 'Beds & Bedroom'
- 8. TS: "I'm not finding what I want so I am going to Home Décor".
- 9. Clicks on 'Home Décor'
- 10. TS: "Still not finding what I want. (user looked around page and clicked on a few products).
- 11. Enters 'shoe rack' into 'Search' box
- 12. Looks over 'Search Results' page
- 13. TS: "I'm getting the Stackable shoe caddy for \$24.99".

14. [Fills out response form]

#### **Task 4: You prefer shopping via catalog versus the web and would like to sign up to receive the catalog. Find a way to have one mailed to you.**

- 1. F: [Return to Home page]
- 2. TS: Uses browser back drop-down list to return to Home page
- 3. F: [reads task aloud]
- 4. TS: "I'll go to Catalog Quick Shop"
- 5. Clicks 'Catalog Quick Shop'
- 6. TS: "Not finding what I want. I'm going to go to My Account".
- 7. Clicks 'My Account'
- 8. TS: (Looks around page) "I'm going to Contact Us section. I will send a message asking how to sign up for a catalog."
- 9. [Fills out response form]

#### **Task 5: All summer the wasps have been swarming your porch. Does the site have anything to help you combat the wasps?**

- 1. F: [return to Home page]
- 2. TS: Clicks logo
- 3. F: [reads task aloud]
- 4. TS: Clicks 'Pest Control'
- 5. Clicks 'Pest Repellent'
- 6. Scrolls down page. Clicks 'Next'
- 7. TS: "Going to Insecticide section".
- 8. Clicks 'Insecticides'
- 9. (Looks around page) Clicks on 'Repellents
- 10. TS: "Didn't find anything. "I'm doing a search on wasp spray"
- 11. Enters "wasp spray" in 'Search' box
- 12. (Results of search are a message "Did you mean" and a list with 'wasp' and 'spray') Clicks on 'spray'
- 13. Clicks on browser back button
- 14. Clicks on "wasp"
- 15. TS: "Ok."(Finds product)
- 16. [Fills out response form]

#### **Task 6: A gift certificate would be a perfect present for your sister. Find if you can order a gift certificate on the website.**

- 1. F: [return to Home page]
- 2. TS: Clicks logo
- 3. F: [reads task aloud]
- 4. TS: Clicks 'Gifts'
- 5. Clicks 'Gift Certificates'
- 6. [Fills out response form]

**Task 7: You are looking ahead to Christmas and would like to purchase some storage pieces now so that they are ready when you need them after Christmas.**

- 1. F: [return to Home page]
- 2. TS: Clicks logo
- 3. F: [reads task aloud]
- 4. TS: "Going to Storage spaces".
- 5. Clicks on 'Storage Spaces'
- 6. TS: "Depending on what I want I would go to Indoor or Outdoor storage and see what they have".
- 7. Clicks 'Outdoor Storage'
- 8. Uses browser back button
- 9. Clicks 'Indoor Storage'
- 10. TS: "I cannot find anything. I am going back to the Home page and try search."
- 11. Clicks on logo
- 12. Enters 'christmas storage' in the 'Search' box
- 13. TS: "Found it."
- 14. [Fills out response form ]

#### **Task 8: Your kitchen drawer is overflowing with batteries you need to keep on hand and you would like to find some better way to store all of them.**

- 1. F: [return to Home page]
- 2. TS: Clicks logo
- 3. F: [reads task aloud]
- 4. TS: Clicks 'Electrical & Lighting'
- 5. Clicks picture on 'Electrical & Lighting' page
- 6. TS: "I'll get that. And it includes a tester which would be handy."
- 7. [Fills out response form]

#### **Task 9: You have received your catalog and found several items you are interested in purchasing. Order 2 of them.**

- 1. F: [return to Home page]
- 2. TS: Clicks logo
- 3. F: [reads task aloud]
- 4. TS: Clicks 'Catalog Quick Shop'
- 5. Enters product number (provided by tester) in 'Item Number(s)' box
- 6. Selects color from drop-down menu
- 7. Clicks 'Add to Basket' button
- 8. (Receives same error message about page not being available that was received by

several other users)

- 9. F: Ok, that is a recurring problem. Let's just move on to the next task."
- 10. TS: [Fills out response form]

#### **Task 10: Now that you've found the product, you will need to check out. However, you need to know how much shipping will cost.**

- 1. F: [return to Home page]
- 2. TS: Clicks logo
- 3. F: [reads task aloud]
- 4. F: "Since we could not complete the task before this, just find shipping costs on the site."
- 5. TS: Clicks 'Customer Service'
- 6. Selects 'Shipping Information'
- 7. TS: "Ok."
- 8. [Fills out response form]

#### **Task 11: It's been over a week since you purchased your item and it hasn't arrived. Find where on the site to track an order.**

- 1. F: [return to Home page]
- 2. TS: Clicks on logo
- 3. F: [reads task aloud]
- 4. TS: "It's right there."
- 5. Clicks on 'Order Tracking'
- 6. Fills out response form]

**Task 12: You've purchased an item and decided it's not what you were looking for. However, you threw away the return instructions that were packed with the item. How do you return and item?**

- 1. F: [return to Home page]
- 2. TS: Clicks logo
- 3. F: [reads task aloud]
- 4. TS: Clicks 'Customer Service'
- 5. Selects 'Returns & Exchanges'
- 6. Clicks 'Contact Us' in bottom nav
- 7. TS: "Send an email asking how?"
- 8. [Fills out response form]

#### **Public Website: Overall Ratings**

(all ratings on a scale of 1-7; 1 is the positive end of the spectrum while 7 is the negative end of the spectrum)

- Easy to use: 3
- Responsive: 3
- Interesting: 7
- Efficient: 3
- Well-organized 6
- Good labels: 6
- Direct: 4
- Attractive: 3
- Easy to read: 2
- Focused: 1
- Useful: 2 Valuable information: 2
- Comprehensive: 2
	- Good Instructions: 3
- *What do you consider the most valuable aspect of the website?* Good instructions and useful.
- *What is the biggest problem with the site?* Finding products easily.
- *Additional comments about the website:* None.